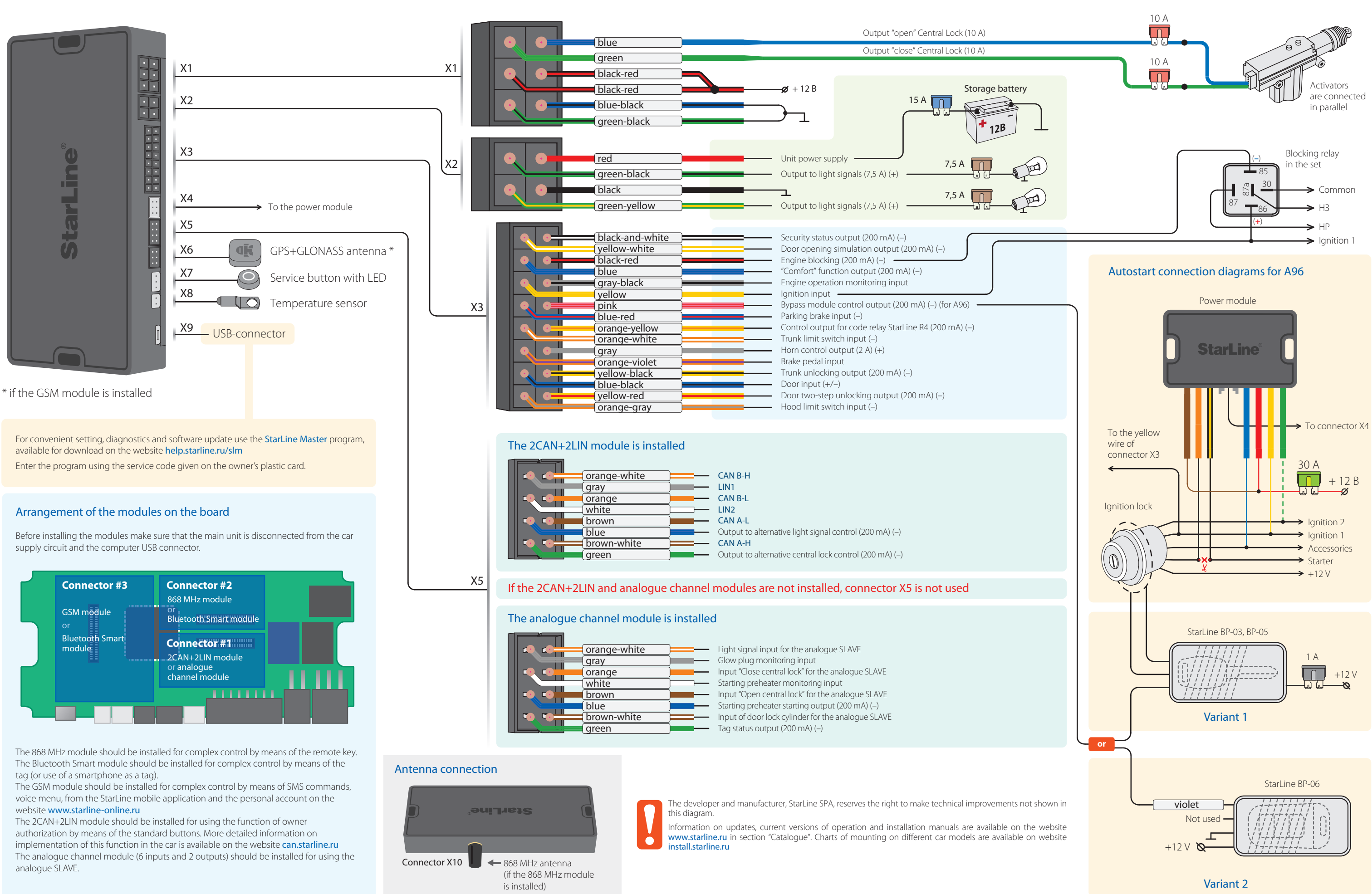

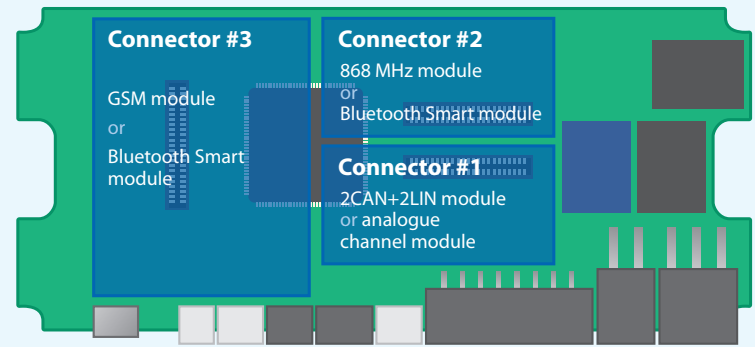

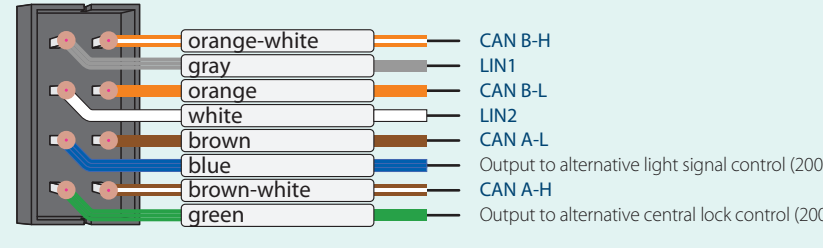

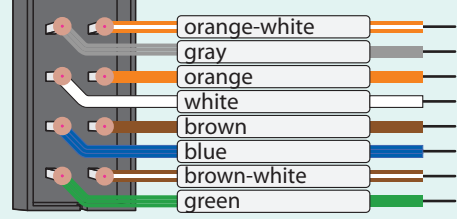

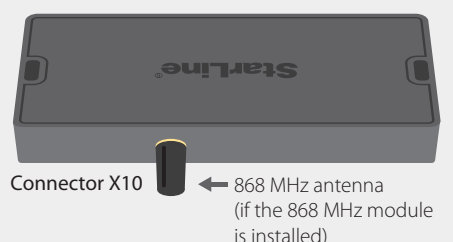

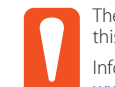

For cars with a САN/LIN-bus make a connection via the digital CAN/LIN-bus, for other cars make Information on connection to the CAN/LIN-bus of different cars is available on website can.starline.ru

# **StarLine AS96, A96, A66**

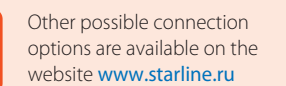

**The device is manufactured with textual or color marking of wires.**

# Additional connection options AS96, A96, A66 Additional connection options<br>Setting of the security-telematic complex

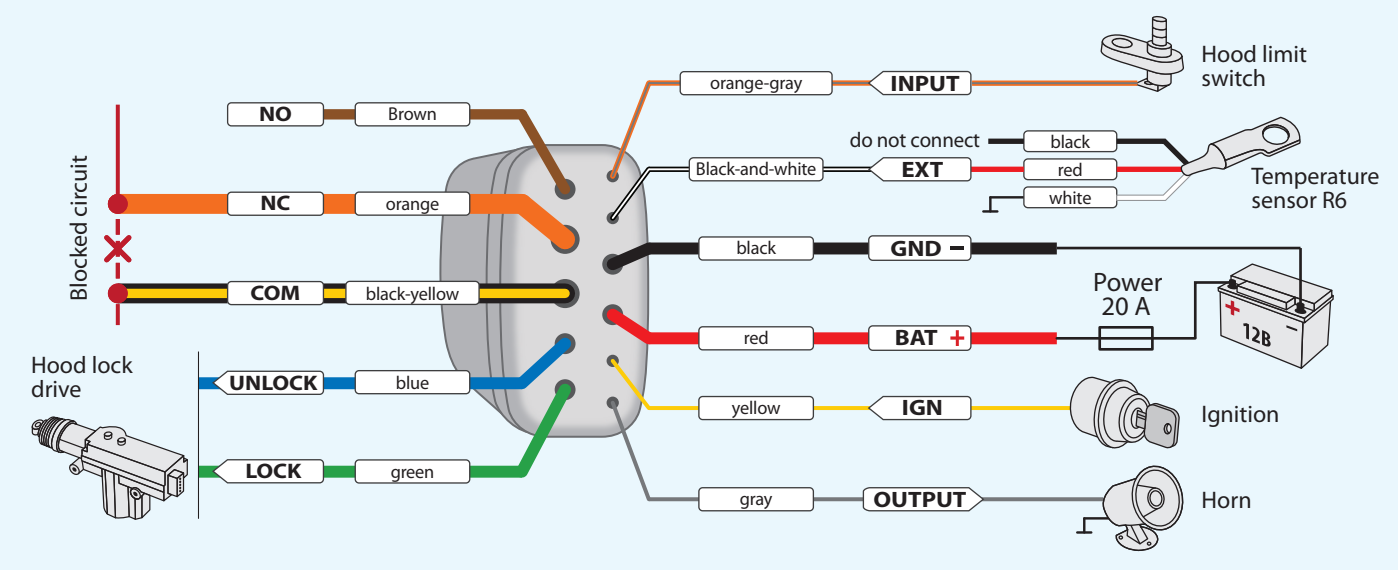

- **1.** Deactivate complex security.
- **2.** Switch off ignition, if it was on, then press the service button 7 times. **3.** Switch on the ignition.
- **4**. 7 light signals of the LED on the service button will follow.
- **5**. Then 2 short light signals on the service button will follow, meaning entry in the registration mode.
- **6.** Enter the owner authorization code using the standard car buttons with pressing interval not more than 3 seconds. Each pressing of the standard button will be accompanied with a single signal of the LED on the service button. The list of standard buttons
- supported in the car is given on the website **can.starline.ru 7.** Acceptance of the owner authorization code will be confrmed by 2 signals of the LED on the service button.
- **8.** Enter the owner authorization code again.
- **9.** If the code is entered correctly, 2 light signals on the service button will follow. If the code is entered incorrectly, 4 short signals will be heard, in this case repeat items 6...8.
- **10.** Switch off ignition to exit the mode of owner authorization code recording.
- **11.** Exit from the registration mode will be confrmed by signals of the LED on the service button: 2 short signals and the number of signals corresponding to the total number of registered pendants, tags and smartphones.
- **12.** Note down the created owner authorization code in the corresponding section of the user's manual.
- **10.** Remove the battery from the tag.
- **11.** Press the tag button and install the battery back. The tag LED will light up red.
- **12**. Release the button, a series of red fashes will follow.
- **13.** In 10 seconds, successful registration will be confrmed by a green fash and 2 signals of the LED on the service button. If the tag was not registered, the LED will light up red.
- **14.** Repeat items 10-12 for the remaining tags.

### **Entry in the device registration mode**

- **1.** Deactivate complex security.
- **2.** Switch off ignition if it is on.
- **3.** Press the service button 7 times.
- **4.** Switch on the ignition.
- **5.** 7 light signals of the LED on the service button will follow.
- **6.** Then 2 short light signals of the LED on the service button will follow, meaning entry in the registration mode.

**ATTENTION!** The tags included in the delivery set are already registered in the main unit and are in the transport mode, i.e. off. Pressing of the tag button in this mode will be indicated by a green and red fashes of the built-in LED. Prior to operation, press the tag button several times until the fash color changes to green.

### **Remote key registration**

- **7.** Press the remote key buttons 1 and 2 shortly.
- **8.** In 3 seconds, successful registration will be confrmed by a short sound signal of the remote key and 2 light signals on the service button. If the remote key was not registered, 4 sound signals of the remote key will follow. **9.** Perform item 7-8 for each remote key.

### **Tag registration**

### **Smartphone registration**

**15.** Register a smartphone\* using the free StarLine mobile application.

### **Exit from the device registration mode**

- **16.** In 10 seconds switch of ignition to exit the registration mode. Light signals on the service button will follow, the number of which will match the total number of registered tags, pendants and smartphones.
- \* The list of supported smartphones is available on the website www.starline.ru

# Creation of owner authorization code (by means of the standard buttons)

# Registration of new components

## Standard connection diagram for underhood unit StarLine R6

**ATTENTION!** At registration of new tags and smartphones all previous tags and smartphones will be deleted from memory. It will be necessary to register them again. In total, up to 5 devices can be registered in the complex. When new remote keys are registered, all previous remote keys will be deleted from the memory. It will be necessary to register them again. In total, up to 4 remote keys can be registered in the complex.

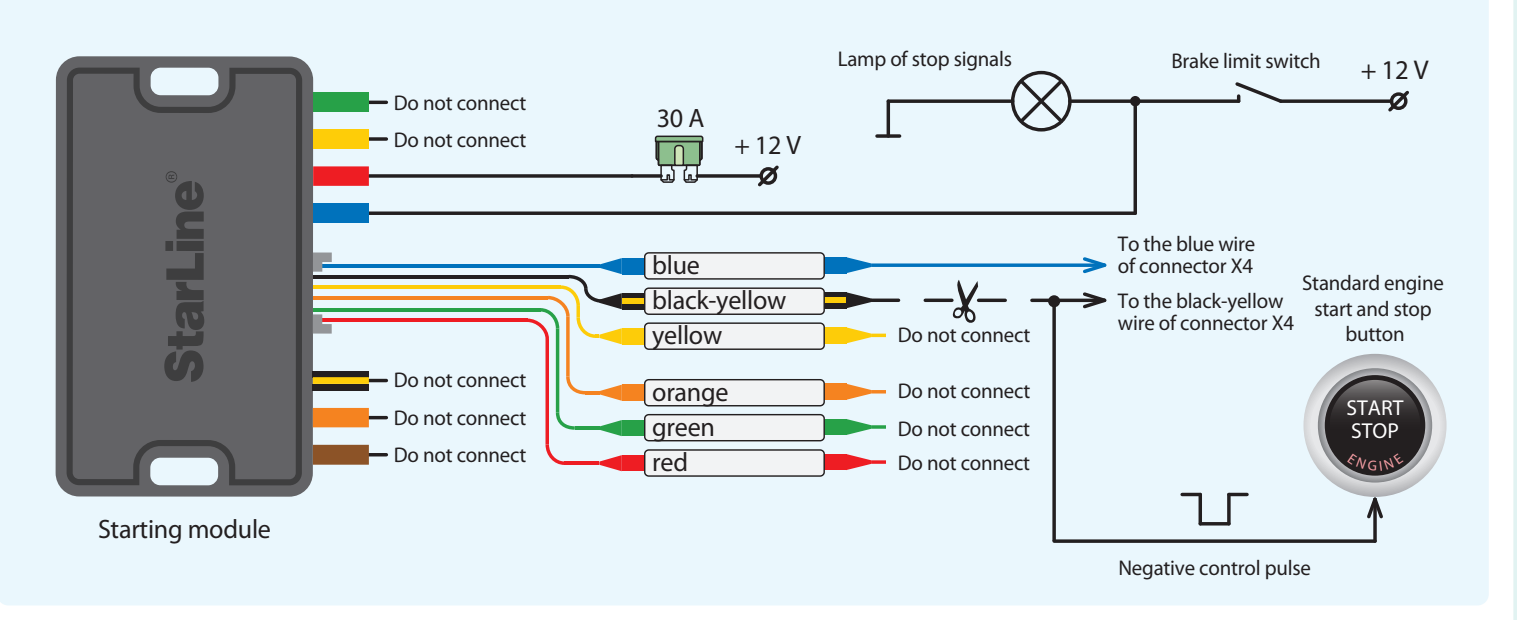

**1.** In the Starline Master application, reprogram the blue wire of connector Х4 for simulation of the brake pedal, and the black-yellow wire of connector Х4 — for the "Start-Stop" button

**2.** Make connection in accordance with the diagram

# Diagram of starting circuit connection on cars with "Start-Stop" button

If unit StarLine R6 was purchased separately, it must be registered in the main unit's memory:

- **1.** Deactivate complex security. Switch off ignition if it is on.
- **2.** Disconnect the ВАТ, OUTPUT and INPUT wires from the car circuits.
- **3.** Press the service button 7 times.
- **4.** Switch on the ignition.
- **5.** 7 light signals of the LED on the service button will follow.
- **6.** Then 2 signals of the LED on the service button will follow, meaning entry in the registration mode.
- **7.** Interconnect the OUTPUT and INPUT wires of the underhood unit.
- **8.** Supply power (ВАТ and GND wires).
- **9.** In 10 seconds, successful registration will be confirmed by 2 signals of the LED on the service button.
- **10.** Disconnect the ВАТ wire from the car circuits, then open the OUTPUT and INPUT wires.
- **11.** Switch off ignition and check unit operation.